Excel 32bit 版/64bit 版の GPIB サンプルプログラムでコンパイルエラーが発生した場合の対処方法

2020.09.02 ㈱エーディーシー

① ナショナルインスツルメンツ社製の GPIB ドライバーがインストールされていない場合

ナショナルインスツルメンツ社の GPIB ドライバーをインストールしてください。

- ② ナショナルインスツルメンツ社製の GPIB ドライバーがインストールされている場合
	- Alt + F11 キーを押してください。VBE(Visual Basic Editor)が起動します。
	- 「ツール」 > 「参照設定」 を選択してください。
	- 「参照不可:VISA-COM\*.\*\*Type Library」 のチェックマークを外して「OK」を押してください。

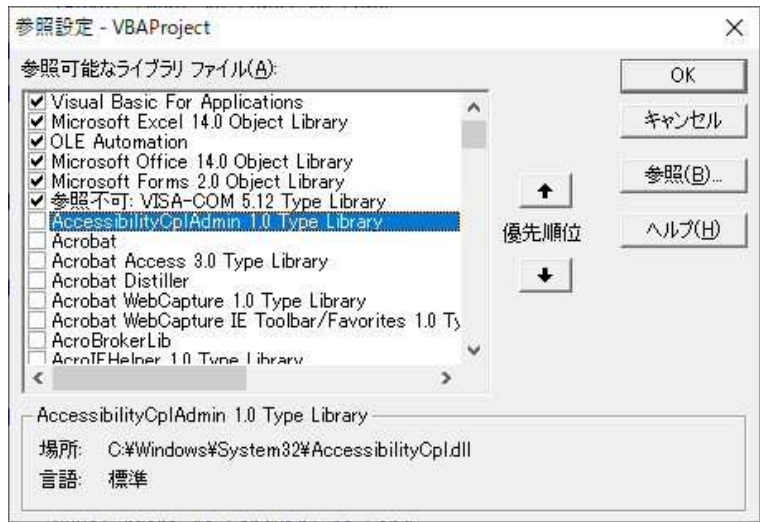

- 再度、「ツール」 > 「参照設定」 を選択してください。
- 「VISA-COM\*.\*\*Type Library」 にチェックマークを付けて 「OK」 を押してください。

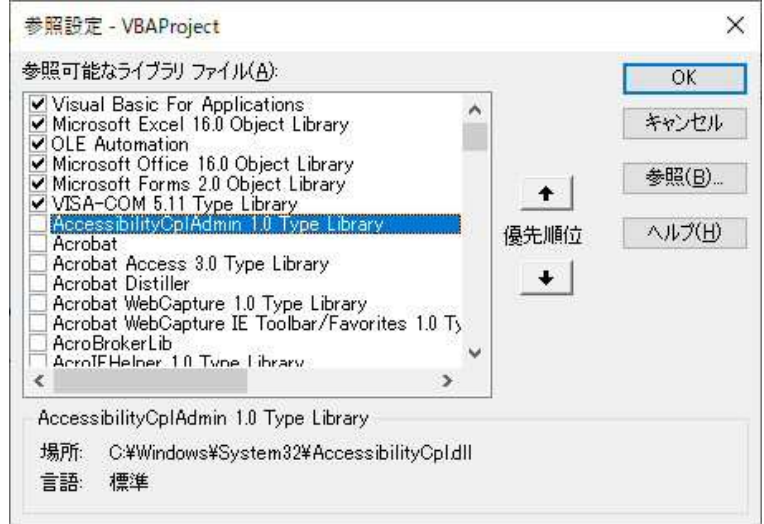